# **Design and Build a Network Monitoring System at State Vocational High School 4 Bengkulu City**

# **Rancang Bangun Sistem Monitoring Jaringan Pada Smk Negeri 4 Kota Bengkulu**

**Vikri Julian1) ; Reno Supardi 2) ; Aji Sudarsono 2)**

*1,2) Program Studi Informatika, Fakultas Ilmu Komputer, Universitas Dehasen Bengkulu* **Email: 1) [vikrijulian16@gmail.com](mailto:vikrijulian16@gmail.com)**

### *How to Cite :*

Julian, V., Supardi, R., Sudarsono, A. (2022). Design and Build a Network Monitoring System at State Vocational High School 4 Bengkulu City. Jurnal Media Computer Science, 1(2).

#### ARTICLE HISTORY

*Received [1 Juni 2022] Revised [27 juni 2022] Accepted [15 Juli 2022]*

#### *KEYWORDS*

*Network Monitoring System, State Vocational High School 4 Bengkulu City* 

*This is an open access article under the CC–[BY-SA](http://creativecommons.org/licenses/by-sa/4.0/) license*

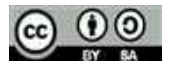

### ABSTRAK

Jaringan internet merupakan kebutuhan primer di lingkungan pendidikan khususnya di SMK Negeri 4 Kota Bengkulu. SMK Negeri 4 Kota Bengkulu sudah terdapat jaringan internet menggunakan provider Telkom Indihome dengan Bandwidth 30 Mbps. Penggunaan internet selama ini masih dilakukan secara bebas, dimana setiap pengguna dapat mengakses dan terhubung dengan internet di sekolah. Meningkatnya kebutuhan pengguna internet dan kebutuhan perangkat jaringan yang dipasang mengakibatkan meningkatnya risiko kerusakan serta gangguan pada jaringan internet yang menyebabkan troubleshooting jaringan menjadi makin lambat karena tidak adanya sistem yang membantu untuk mengasawi dan memberikan laporan ke bagian IT SMK Negeri 4 Kota Bengkulu ketika terjadi masalah pada jaringan Sistem monitoring jaringan pada SMK Negeri 4 Kota Bengkulu digunakan membantu operator jaringan dalam mengawasi dan mengelola jaringan komputer di Sekolah. Proses monitoring jaringan komputer dilakukan dalam ruang lingkup SMK Negeri 4 Kota Bengkulu. Penelitian ini menggunakan Zabbix sebagai aplikasi monitoring jaringan yang dijalankan pada sistem operasi linux ubuntu dan dapat diakses melalui web browser. Berdasarkan pengujian yang dilakukan di SMK Negeri 4 Kota Bengkulu, dapat disimpulkan bahwa proses pengamanan sistem jaringan dapat dilakukan dengan baik sesuai dengan harapan.

## *ABSTRACT*

*Internet network is a primary need in the educational environment, especially in SMK Negeri 4 Bengkulu City. SMK Negeri 4 Bengkulu City already has an internet network using the Telkom Indihome provider with a bandwidth of 30 Mbps. So far, the use of the internet is still done freely, where every user can access and connect to the internet at school. The increasing needs of internet users and the need for installed network devices result in an increased risk of damage and disruption to the internet network which causes network troubleshooting to become slower due to the absence of a system that helps to monitor and provide reports to the IT section of SMK Negeri 4 Bengkulu City when problems occur on the network. The network monitoring system at SMK Negeri 4 Bengkulu City is*  used to assist network operators in supervising and managing computer *networks in schools. The process of monitoring the computer network is carried out within the scope of SMK Negeri 4 Bengkulu City. This study uses Zabbix as a network monitoring application that runs on the Linux Ubuntu operating system and can be accessed via a web browser. Based on the tests conducted at SMK Negeri 4 Bengkulu City, it can be concluded that the process of securing the network system can be carried out properly as expected.*

# PENDAHULUAN

**MEDIA COMPUTER SCIENCE** 

Banyaknya kemudahan yang didapat oleh pengguna internet menyebabkan teknologi tersebut tumbuh dengan sangat cepat. Hampir semua aspek informasi dapat diperoleh melalui internet mulai dari pendidikan, hiburan, olahraga, pemerintahan, sekolah, dan lain-lain. Internet bisa diakses hampir semua kalangan baik anak-anak maupun dewasa untuk mencari informasi.

JURNAL

Jaringan internet merupakan kebutuhan primer di lingkungan pendidikan khususnya di SMK Negeri 4 Kota Bengkulu. SMK Negeri 4 Kota Bengkulu sudah terdapat jaringan internet menggunakan provider Telkom Indihome dengan Bandwidth 30 Mbps. Penggunaan internet selama ini masih dilakukan secara bebas, dimana setiap pengguna dapat mengakses dan terhubung dengan internet di sekolah. Meningkatnya kebutuhan pengguna internet dan kebutuhan perangkat jaringan yang dipasang mengakibatkan meningkatnya risiko kerusakan serta gangguan pada jaringan internet yang menyebabkan troubleshooting jaringan menjadi makin lambat karena tidak adanya sistem yang membantu untuk mengasawi dan memberikan laporan ke bagian IT SMK Negeri 4 Kota Bengkulu ketika terjadi masalah pada jaringan.

Sistem yang mampu mengawasi dan memberikan laporan kesalahan pada jaringan tersebut disebut dengan Network Monitoring System). Terdapat beberapa software Network Monitoring System yang beredar dengan berbagai kelebihan dan kekurangannya meliputi, Microsoft Network Monitor, Zabbix, Nagios dan lain-lain. Namun dalam penelitian ini software network monitoring system yang digunakan adalah Zabbix, yang merupakan sebuah perangkat lunak open sourcer berbasis GUI (Graphic User Interface) yang dapat mengawasi kondisi dari sumber daya jaringan yang digunakan mulai dari lalu lintas data yang digunakan sampai kapasitas memori yang tersedia.

Monitoring jaringan yang akan dilakukan yaitu mengawasi perangkat jaringan dan sistem yang bekerja dalam satu kesatuan jaringan tersebut serta memberikan notifikasi ke administrator jaringan jika terdapat permasalahan pada jaringan tersebut.

# LANDASAN TEORI

### Sistem Monitoring

Sistem Monitoring merupakan suatu proses untuk mengumpulkan data dari berbagai sumber daya. Biasanya data yang dikumpulkan merupakan data yang real time. Secara garis besar tahapan dalam sebuah sistem monitoring terbagi ke dalam tiga proses besar seperti Gambar 2.1. (Habibi dan Karnovi, 2020:35).

### Zabbix

Zabbix adalah perangkat lunak sistem monitoring jaringan yang bersifat open source. Zabbix terdiri dari Zabbix Server, Zabbix Frontend, dan Zabbix Agent. Zabbix Server berfungsi untuk melakukan tugas-tugas di belakang layar yang tidak diketahui oleh pengguna. Zabbix Frontend adalah tampilan antarmuka yang diakses melalui web broser oleh pengguna. Semua perintah yang dimasukkan oleh pengguna melalui Zabbix Frontend akan dikerjakan oleh Zabbix Server. Zabbix Agent adalah sebuah layanan yang berjalan di komputer klien. Zabbix Agent berfungsi untuk mengirimkan data layanan dan aktifitas yang berjalan pada klien kepada server (Hamzah, et al, 2019:2379).

## Jaringan Komputer

Jaringan komputer merupakan suatu sistem yang terdiri dari komputer-komputer dan perangkat-perangkat jaringan lainnya yang terhubung satu sama lain, bekerja sama untuk mencapai suatu tujuan. Perangkat jaringan sangat penting untuk berlangsungnya hubungan atau komunikasi antar komputer. Informasi berpindah dari komputer ke komputer lainnya dengan menggunakan jaringan daripada melalui perantara manusia, sehingga membuat pertukaran informasi menjadi lebih cepat dan mudah (Simargolang, et al, 2021:1).

#### NDLC (Network Development Life Cycle)

NDLC mendefinisikan siklus proses perancangan atau pengembangan suatu sistem jaringan komputer. NDLC mempunyai elemen yang mendefinisikan fase, tahapan, langkah atau mekanisme proses spesifik. Kata cycle merupakan kunci deskriptif dari siklus hidup pengembangan sistem jaringan yang menggambarkan secara keseluruhan proses dan tahapan pengembangan sistem jaringan yang berkesinambungan (Kurniawan, 2016:65).

NDLC dijadikan metode yang digunakan sebagai acuan (secara keseluruhan atau secara garis besar) pada proses pengembangan dan perancangan sistem jaringan komputer, mengingat bahwa sistem jaringan memiliki kebutuhan yang berbeda dan memiliki permasalahan yang unik sehingga membutuhkan solusi permasalahan yang berbeda dengan melakukan pendekatan yang bervariasi terhadap metode NDLC.

# METODE PENELITIAN

Dalam melaksanakan penelitian ini, penulis menggunakan metode *Network Development Life Cycle* (NDLC) yang merupakan sebuah metode yang bergantung pada proses pembangunan sebelumnya seperti perencanaan strategi bisnis, daur hidup pengembangan aplikasi, dan analisis pendistribusian data.

NDLC mendefinisikan siklus proses perancangan atau pengembangan suatu sistem jaringan komputer. NDLC mempunyai elemen yang mendefinisikan fase, tahapan, langkah atau mekanisme proses spesifik. Kata cycle merupakan kunci deskriptif dari siklus hidup pengembangan sistem jaringan yang menggambarkan secara keseluruhan proses dan tahapan pengembangan sistem jaringan yang berkesinambungan

Adapun tahapan yang dilakukan dalam NDLC terdiri dari *Analysis, Design, Simulation Prototyping, Implementation, Monitoring*, dan *Management*, seperti terlihat pada Gambar 1.

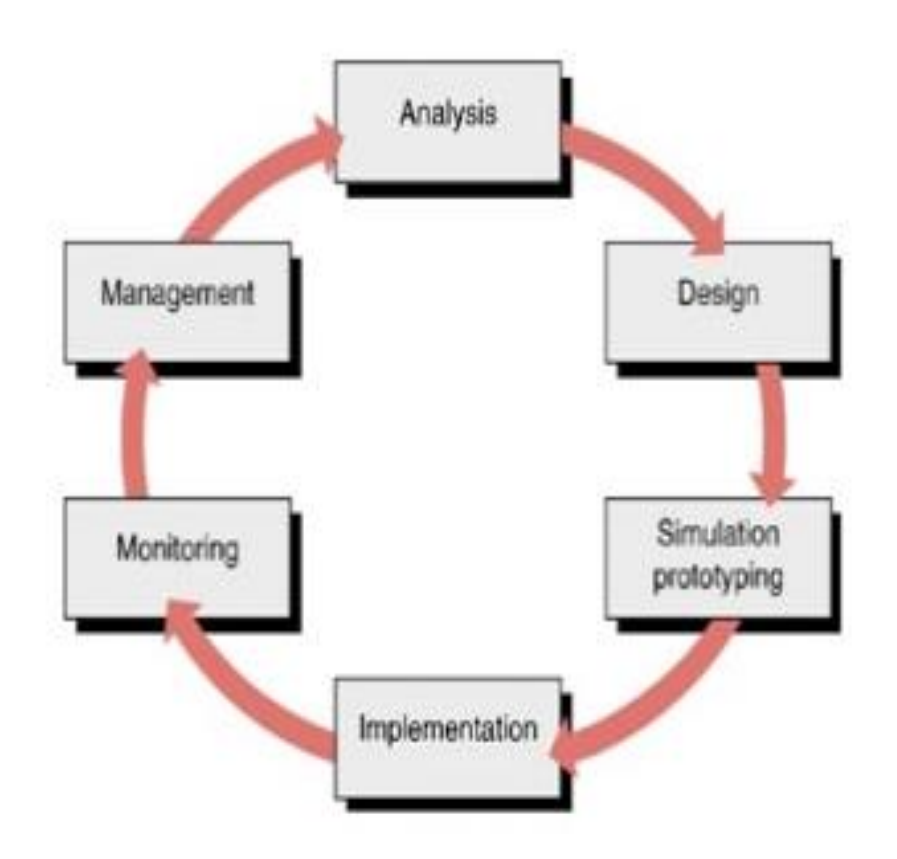

### Gambar 1 Tahapan Metode *NDLC*

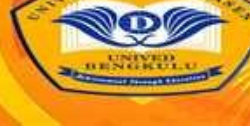

# Keterangan :

- *1. Analysis*. Tahap awal ini dilakukan analisa kebutuhan, analisa permasalahan yang muncul, analisa keinginan pengguna, dan analisa topologi jaringan yang sudah ada saat ini.
- *2. Design*. Membuat gambaran desain topologi jaringan yang akan dibangun sesuai dengan analisa kebutuhan yang telah dilakukan.
	- 1. *Simulation Prototype* Tahap dimana dilakukan simulasi dengan bantuan *tools* khusus di bidang jaringan yang digunakan untuk melihat kinerja awal jaringan yang akan dibangun.
	- 2. *Implementation*

Tahap dimana akan dilakukan penerapan rancangan yang telah dibuat agar dapat diuji di lapangan agar dapat menyelesaikan masalah teknik dan non teknis.

3. *Monitoring*

Tahap dimana dilakukan pengamatan terhadap infrastruktur perangkat keras, dan memperhatikan jalannya aplikasi Zabbix di dalam jaringan yang telah dibangun

4. *Management*

Tahap dimana menentukan kebijakan untuk membuat/mengatur agar sistem yang telah dibangun dapat berjalan dengan baik dan berlangsung lama.

# HASIL DAN PEMBAHASAN

# Hasil dan Pembahasan

Sistem monitoring jaringan pada SMK Negeri 4 Kota Bengkulu digunakan membantu operator jaringan dalam mengawasi dan mengelola jaringan komputer di Sekolah. Proses monitoring jaringan komputer dilakukan dalam ruang lingkup SMK Negeri 4 Kota Bengkulu. Penelitian ini menggunakan *Zabbix* sebagai aplikasi monitoring jaringan yang dijalankan pada sistem operasi linux ubuntu dan dapat diakses melalui web browser.

Dalam penerapan zabbix sebagai aplikasi monitoring jaringan, dilakukan dalam beberapa tahapan antara lain :

- 1. Menyiapkan Perangkat Yang Digunakan Perangkat yang digunakan untuk penerapan zabbix sebagai aplikasi monitoring jaringan, antara lain:
	- a) 1 laptop yang akan dijadikan Server Ubuntu dan Zabbix
	- b) 1 Wireless Router sebagai penghubung antara server dengan client, dan internet
	- c) Kabel UTP sebagai penghubung antara server dengan wireless router.
- 2. Install Ubuntu Server pada Laptop Server Perangkat tersebut akan dihubungkan ke dalam satu jaringan, dimana server akan di instal sistem operasi Linux Ubuntu. Proses Instalasi Sistem Operasi Ubuntu Server, antara lain :
- a) Keyboard layout

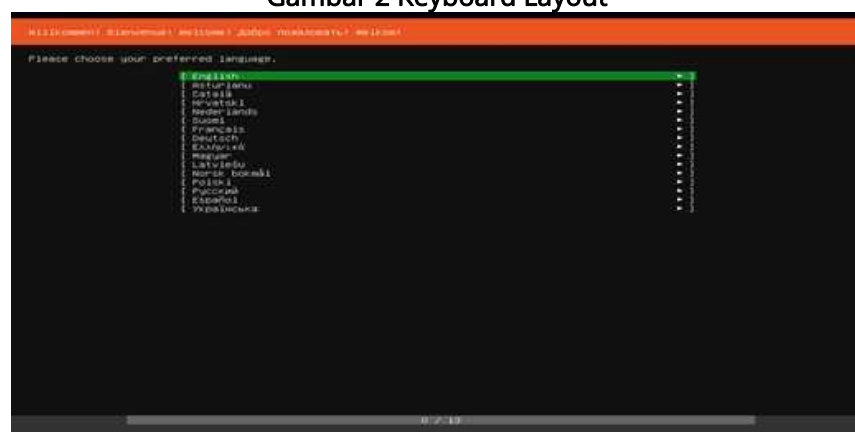

### Gambar 2 Keyboard Layout

Pada Gambar 2. terdapat pilihan untuk memilih keyboard layout dimana dalam hal ini memilih english.

b) Profil Setup

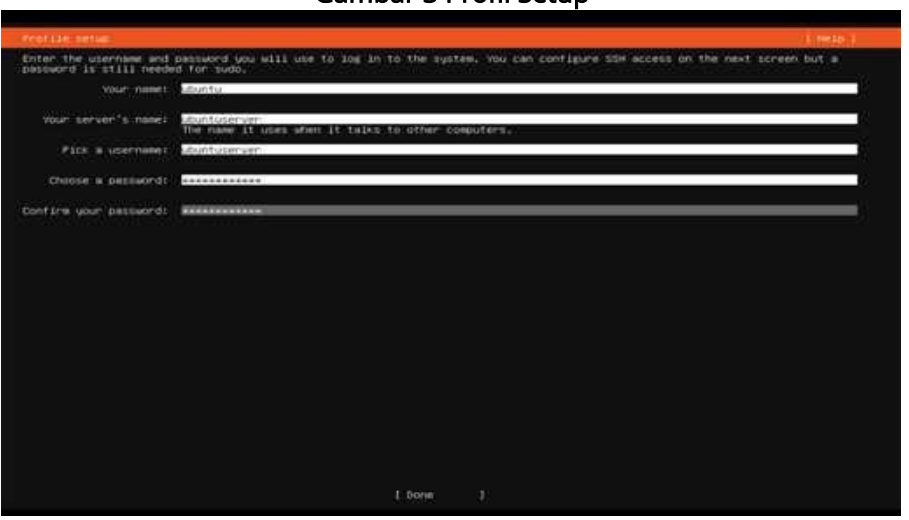

Gambar 3 Profil Setup

Pada Gambar 3. terdapat field yang digunakan untuk mengisi identitas dari server mulai dari nama, username hingga password yang digunakan.

c) Mengalokasi Drive Space HDD

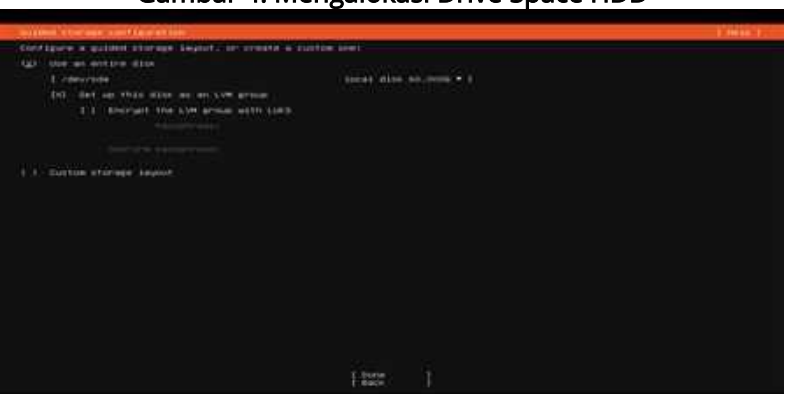

Gambar 4. Mengalokasi Drive Space HDD

Pada Gambar 4. ini digunakan untuk mengkonfigurasi alokasi drive space Hardisk yang digunakan untuk server.

d) Proses Instalasi

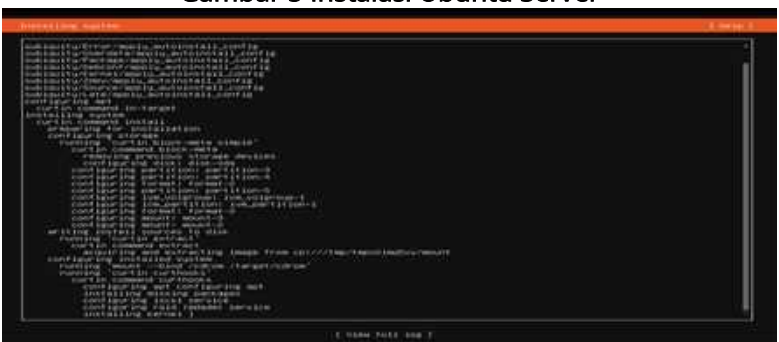

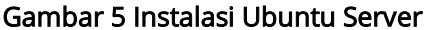

<sup>86 |</sup> Vikri Julian, Reno Supardi, Aji Sudarsono; *Design and Build a.*..

**ER SCIENCE** 

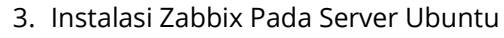

Instalasi zabbix dilakukan dengan menambahkan repository zabbix dengan perintah :

**JURNAL** 

ENIA

wget [https://repo.zabbix.com/zabbix/6.0/ubuntu/pool/main/z/zabbix-release/zabbix-release\\_6.0-](https://repo.zabbix.com/zabbix/6.0/ubuntu/pool/main/z/zabbix-release/zabbix-release_6.0-1+ubuntu20.04_all.deb) [1+ubuntu20.04\\_all.deb](https://repo.zabbix.com/zabbix/6.0/ubuntu/pool/main/z/zabbix-release/zabbix-release_6.0-1+ubuntu20.04_all.deb)

**COMPUT** 

dpkg -i zabbix-release\_6.0-1+ubuntu20.04\_all.deb

Kemudian instal zabbix server, frontend dan agent dengan perintah berikut :

apt install zabbix-server-mysql zabbix-frontend-php zabbix-apache-conf zabbix-sql-scripts zabbixagent

4. Membuat database

Database yang digunakan yaitu MySQL, untuk membuat database menggunakan perintah :

Create database zabbixdb character set utf8 collate utf8; Create user zabbix@localhost identified by 'Vikr1server'; Grant all privileges on zabbix.\* to zabbix@localhost;

5. Konfigurasi Zabbix

Pembuatan network monitoring Zabbix dan notifikasi, terkait dengan dilakukan beberapa konfigurasi pada file zabbix\_server.conf yang terletak di directory /etc/zabbix, konfigurasi dasar dengan melakukan perubahan database configuration pada file Zabbix\_server.conf seperti DBName, DBUser, dan DBPassword, hal tersebut berkaitan dengan user credential untuk dapat login ke dalam Zabbix. Adapun konfigurasi yang dilakukan seperti Gambar 6.

# Gambar 6 Konfigurasi Zabbix (1)

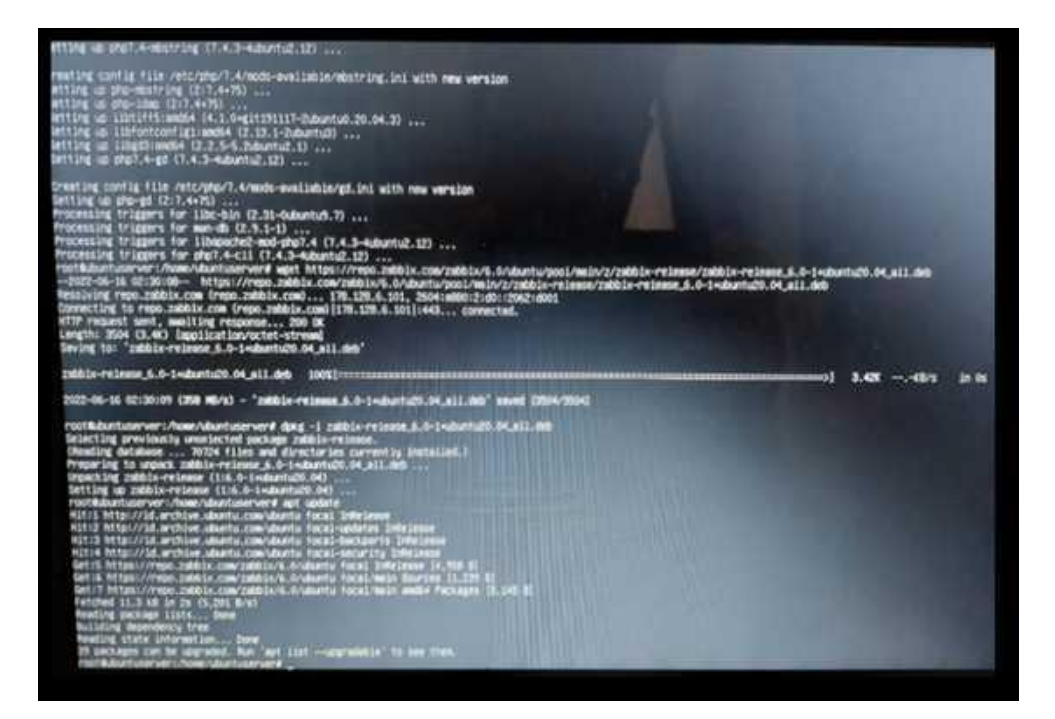

Gambar 7 Konfigurasi Zabbix (2)

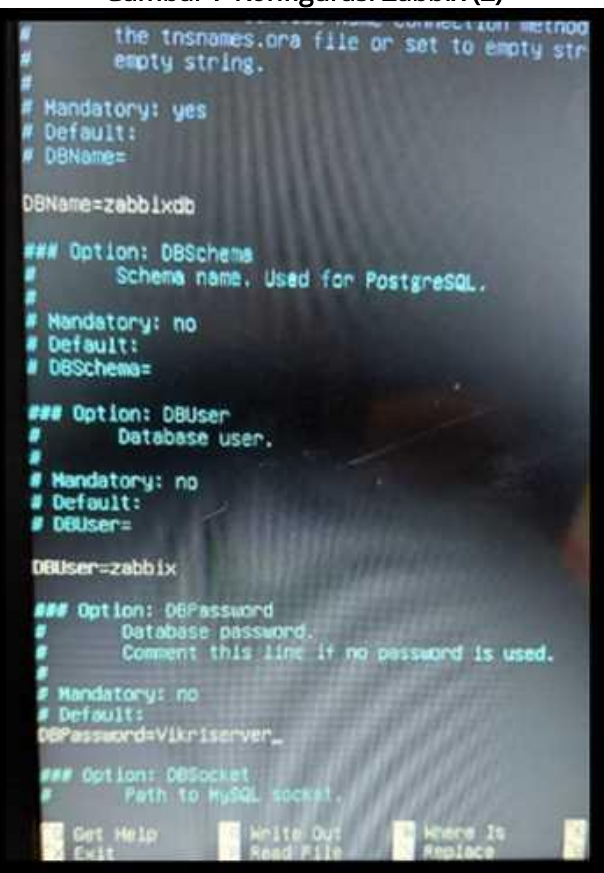

6. Kemudian langkah selanjutnya melakukan instalasi zabbix melalui frontend web. IP Address yang digunakan yaitu 192.168.0.100/zabbix, sehingga akan muncul tampilan web zabbix seperti Gambar 8.

## Gambar 8 Tampilan Awal Zabbix

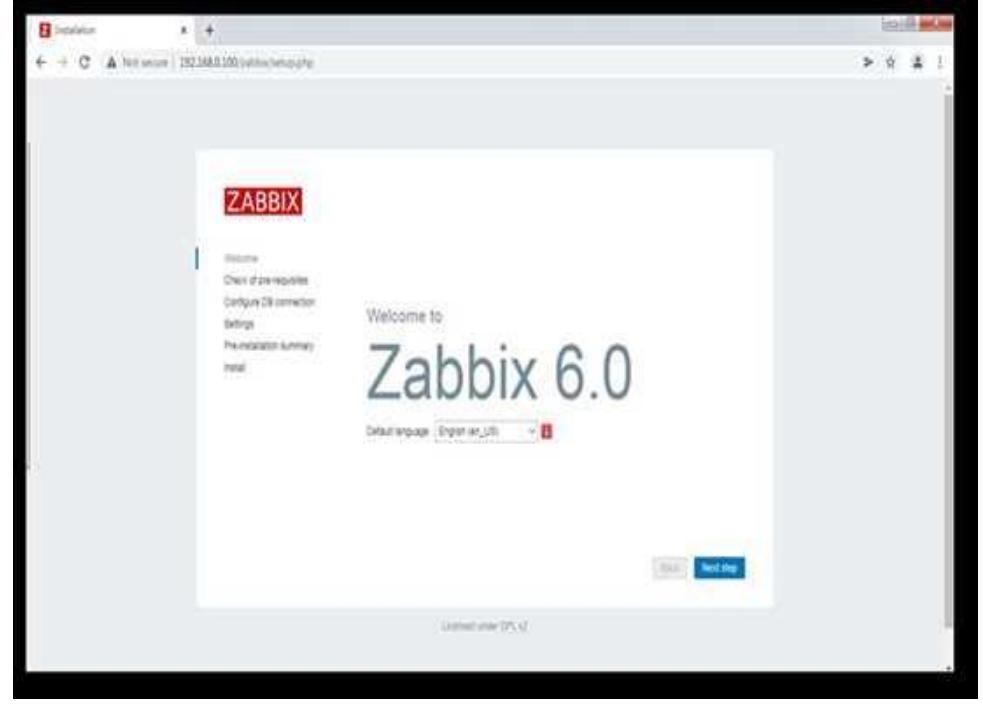

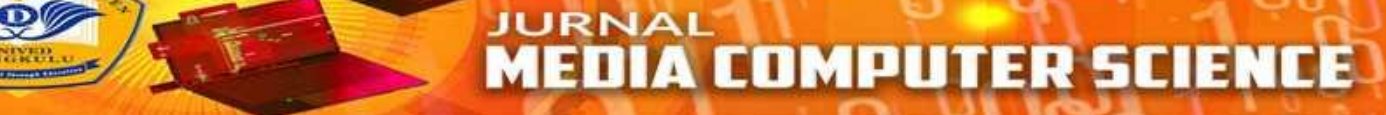

Kemudian zabbix akan melakukan pengecekan komponen yang dibutuhkan seperti Gambar 9.

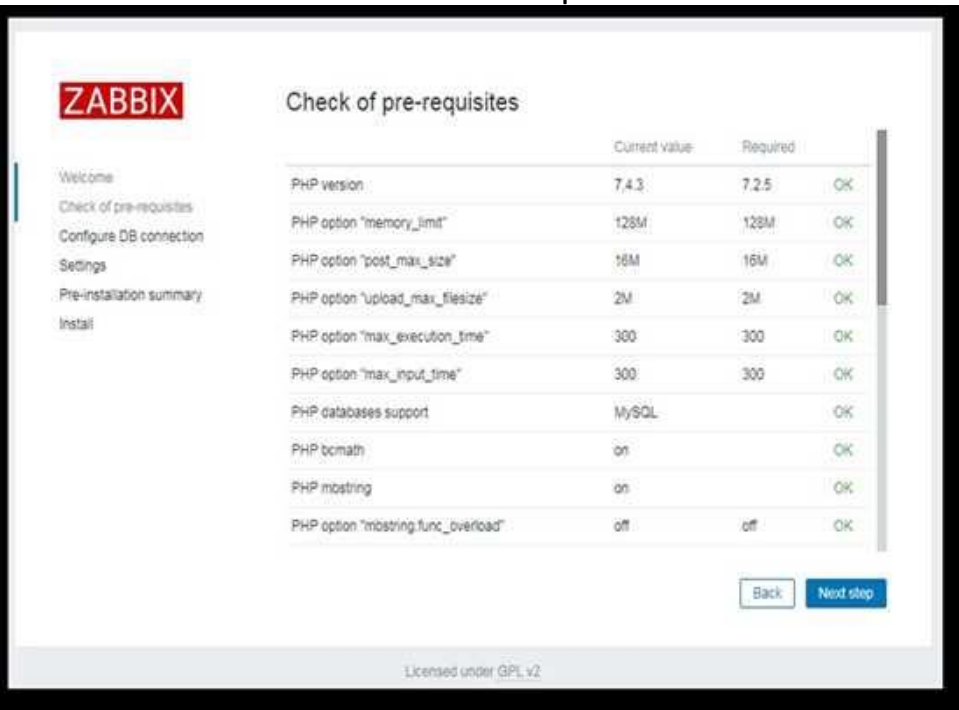

# Gambar 9 Cek Komponen

Kemudian melakukan konfigurasi database yang digunakan, dimana database yang dibuat pada database mySQL yaitu : Database : zabbixdb Username : zabbix Password : Vikr1server

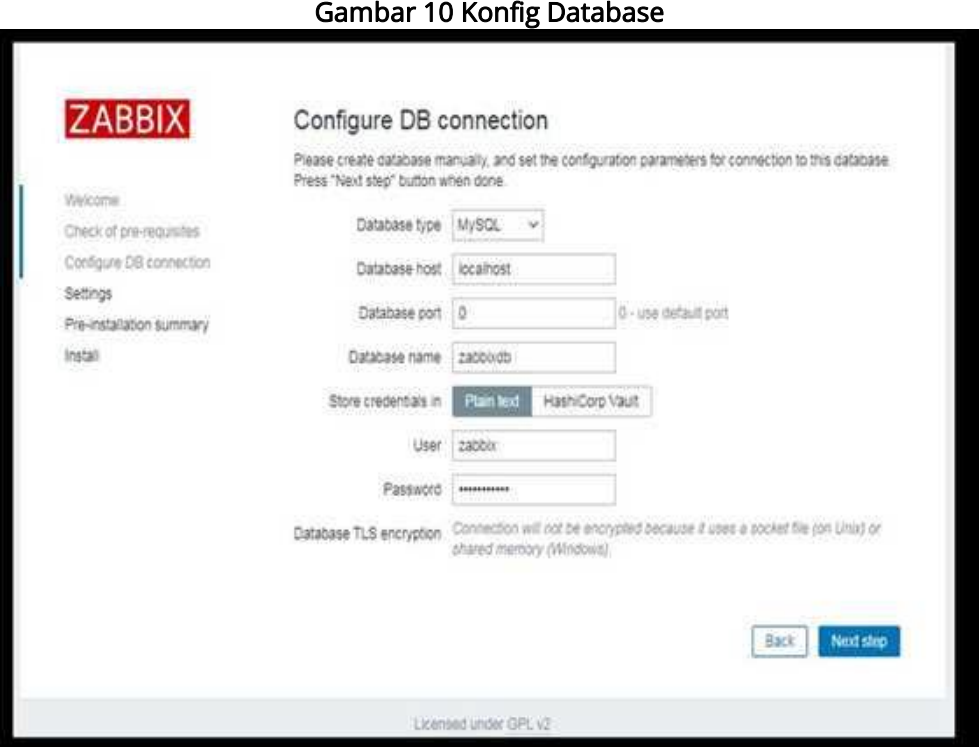

Proses instalasi zabbix berhasil dilakukan seperti Gambar 11.

Gambar 11 Instalasi Zabbix Selesai

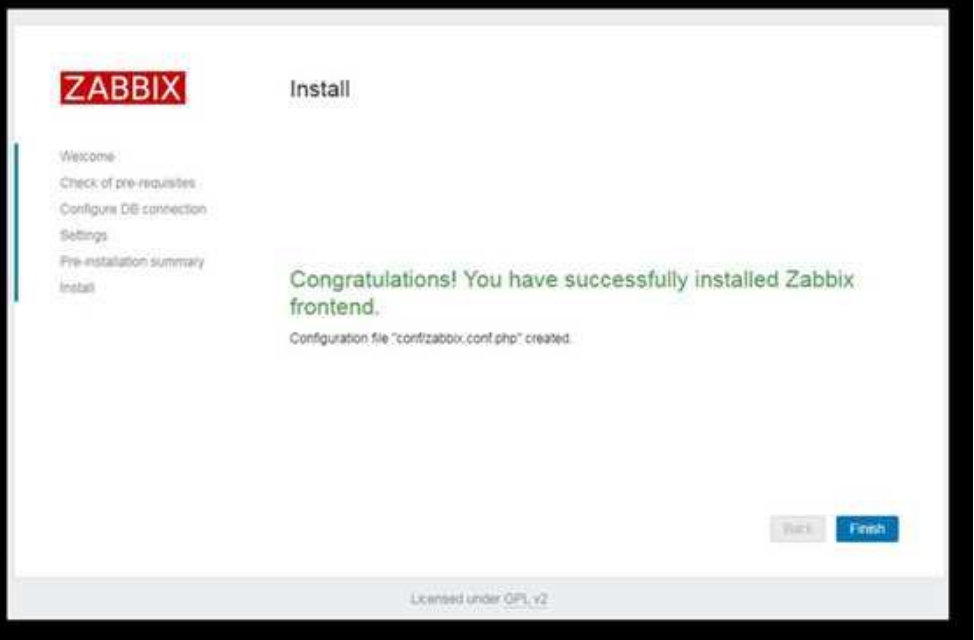

Setelah instalasi selesai, maka admin akan dihadapkan dengan form login zabbix untuk mengakes keseluruhan fitur dari zabbix. Seperti Gambar 12.

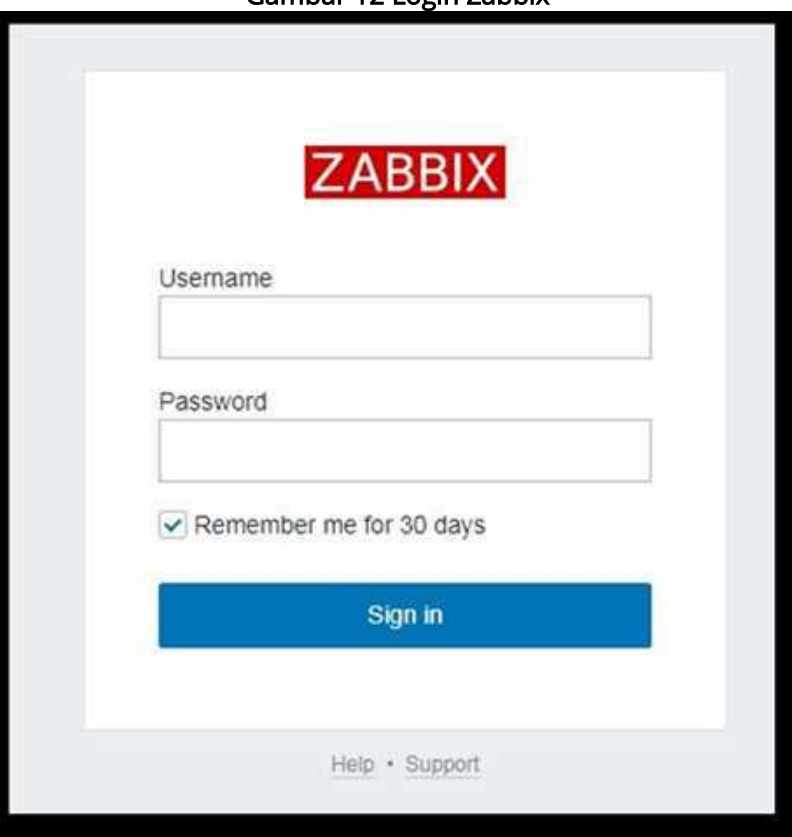

Gambar 12 Login Zabbix

Penerapan zabbix sebagai aplikasi monitoring jaringan sudah dapat dilakukan, adapun hasil monitoring zabbix seperti Gambar 13.

#### **JURNAL COMPUT** FD **SCIENCE** П

Gambar 13 Zabbix

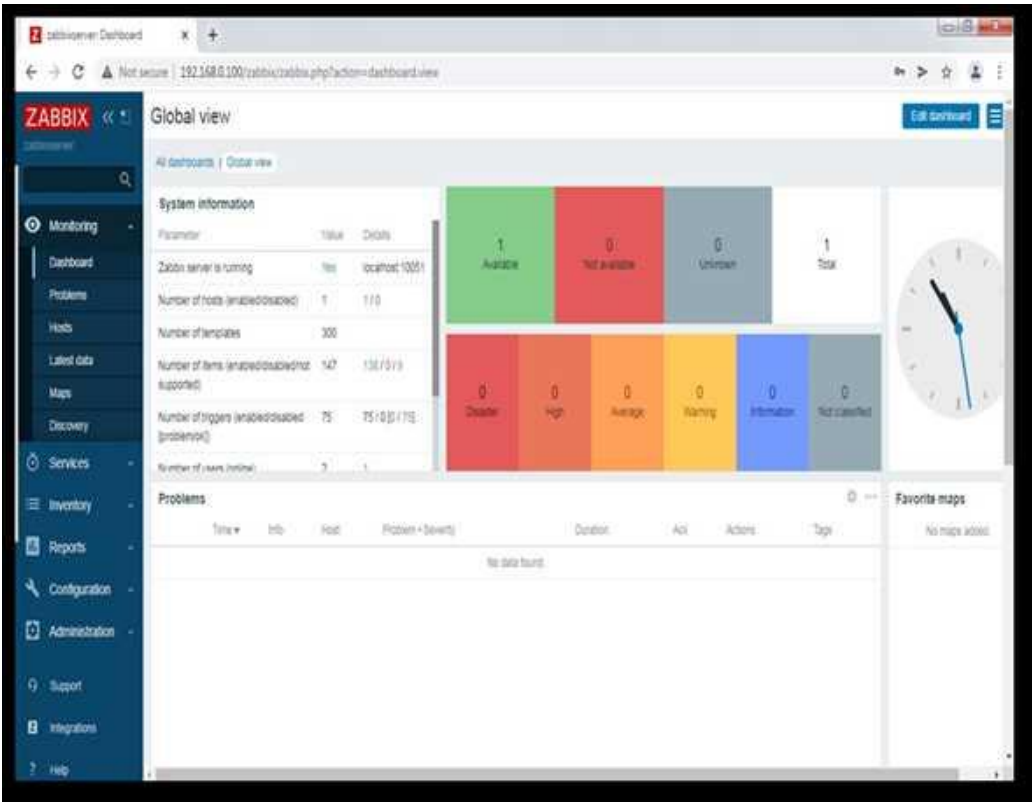

Pada Gambar 13. tersebut merupakan halaman frontend web zabbix yang dapat diakses melalui IP Server 192.168.0.100. Pada halaman ini terdapat informasi berapa banyak host yang terdeteksi oleh zabbix dan informasi hasil monitoring. Agar client terdeteksi dan dapat di monitoring oleh zabbix, maka dilakukan penambahan host pada zabbix melalui frontend web zabbix, seperti Gambar 14.

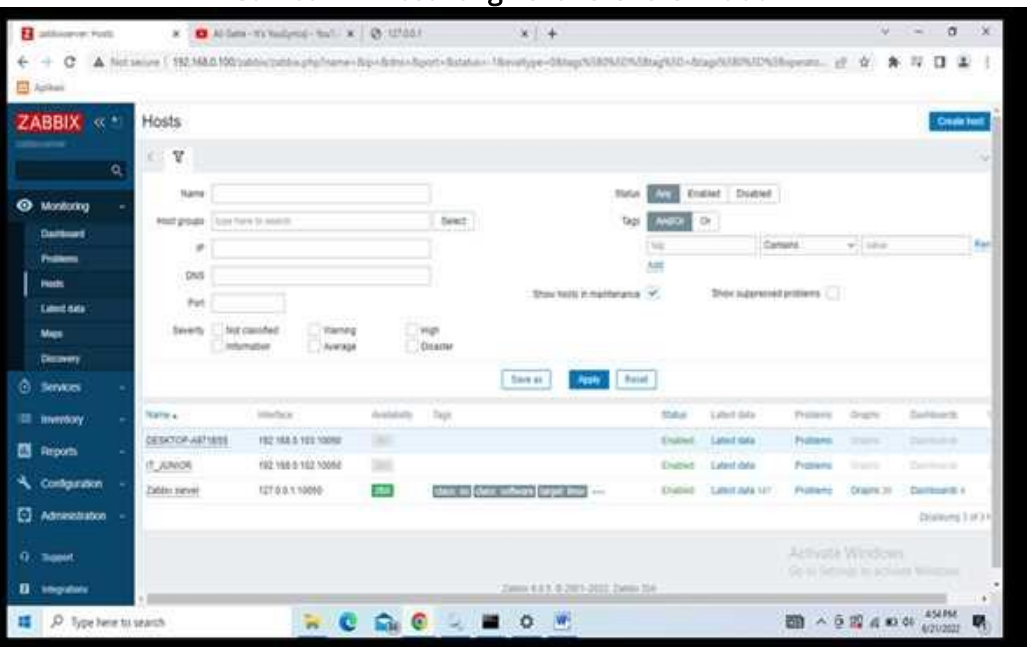

## Gambar 14 Host Yang Tekoneksi Oleh Zabbix

Pada Gambar 14. tersebut terdapat 2 Host dan 1 Server yang terdeteksi oleh zabbix, Host tersebut yaitu DESKTOP-A971BS5 dan IT\_JUNIOR. Setelah penambahan host berhasil, adapun hasil monitoring jaringan zabbix dapat dilihat pada Gambar 15. dan Gambar 16.

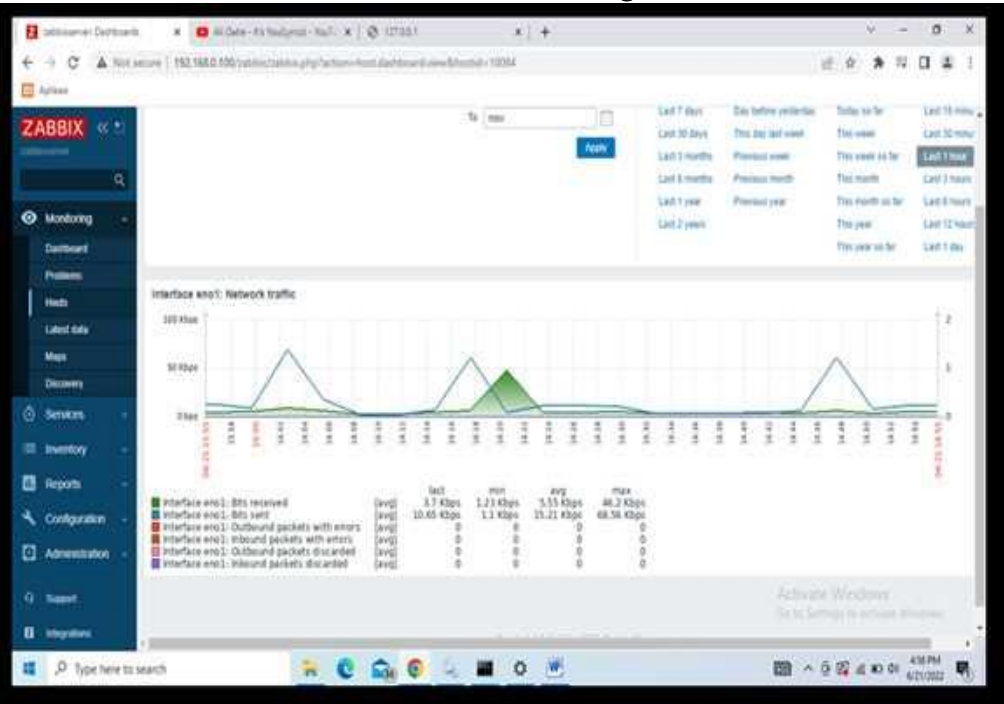

#### Gambar 15 Hasil Monitoring Zabbix

## Gambar 16 Hasil Monitoring Zabbix

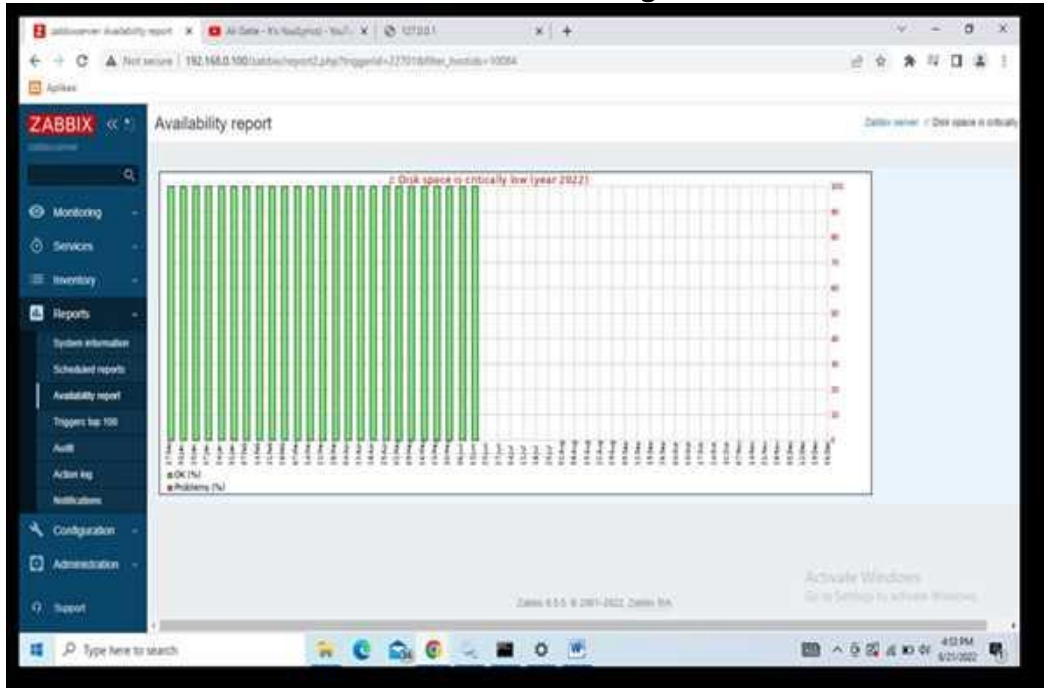

### Hasil Pengujian Sistem

Pada tahap ini dilakukan pengujian terhadap sistem jaringan yang telah diimplementasikan sistem monitoring *zabbix* apakah berjalan dengan baik atau tidak. Pengujian dilakukan di SMK Negeri 4 Kota Bengkulu komponen pengujian seperti Tabel 1.

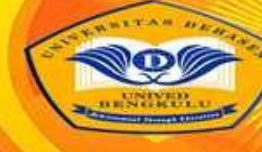

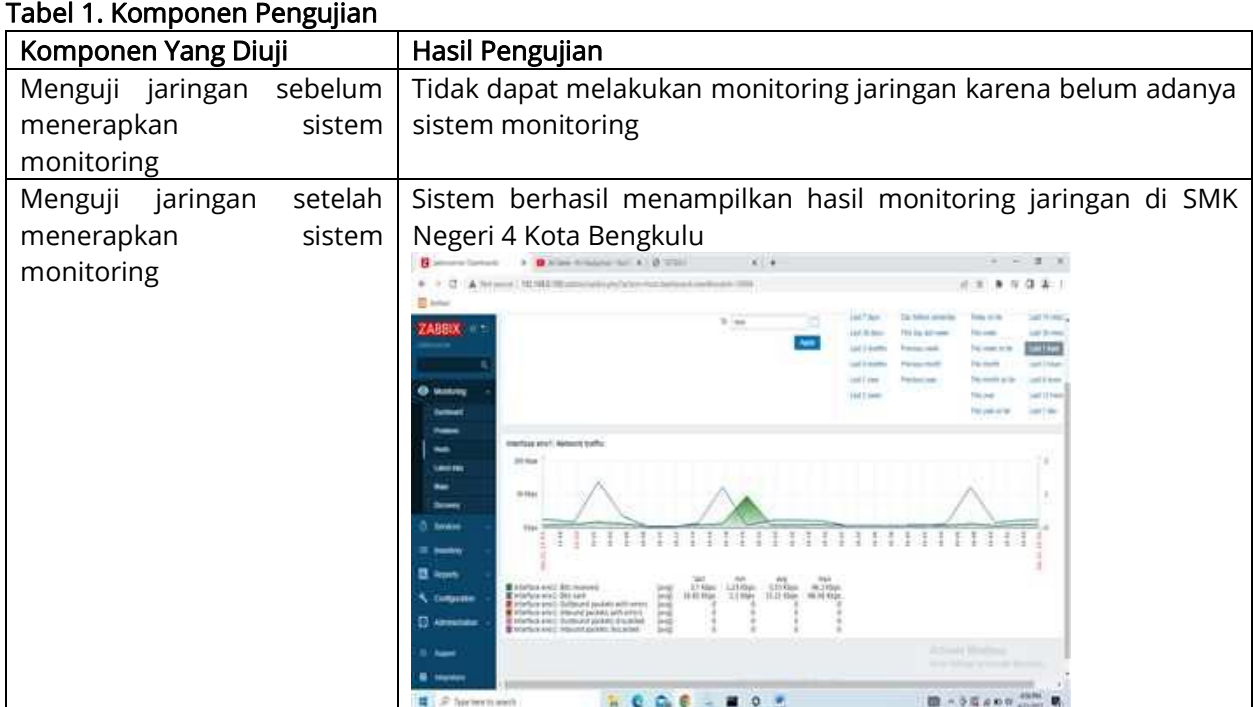

Berdasarkan pengujian yang dilakukan di SMK Negeri 4 Kota Bengkulu, dapat disimpulkan bahwa proses pengamanan sistem jaringan dapat dilakukan dengan baik sesuai dengan harapan.

# KESIMPULAN DAN SARAN

# Kesimpulan

- 1. Berdasarkan hasil dan pembahasan serta pengujian, maka dapat disimpulkan bahwa :
- 2. Sistem monitoring jaringan pada SMK Negeri 4 Kota Bengkulu digunakan membantu operator jaringan dalam mengawasi dan mengelola jaringan komputer di Sekolah. Proses monitoring jaringan komputer dilakukan dalam ruang lingkup SMK Negeri 4 Kota Bengkulu.
- 3. Penelitian ini menggunakan Zabbix sebagai aplikasi monitoring jaringan yang dijalankan pada sistem operasi linux ubuntu dan dapat diakses melalui web browser
- 4. Berdasarkan pengujian yang dilakukan di SMK Negeri 4 Kota Bengkulu, dapat disimpulkan bahwa proses pengamanan sistem jaringan dapat dilakukan dengan baik sesuai dengan harapan.

# Saran

Berdasarkan kesimpulan tersebut, maka penulis menyarankan agar dapat menggunakan sistem monitoring untuk membantu operator jaringan dalam mengamati sistem jaringan komputer di Sekolah.

# DAFTAR PUSTAKA

Anggrawan, A., 2018. Algoritma dan Pemrograman Implementasi Pada VB.Net dan Java. Pertama penyunt. Yogyakarta: Andi Publisher.

- Ayunda, M. E., Tulloh, R. & Hafidudin, 2021. Implementasi Network Monitoring System Pada Software Defined Network. Open Library Telkom.
- Habibi, R. & Karnovi, R., 2020. Tutorial Membuat Aplikasi Sistem Monitoring Terhadap Job Desk Operational Human Capital (OHC). Bandung: Kreatif Industri Nusantara.
- Hamzah, A., Ismail, S. J. I. & Meisaroh, L., 2019. Implementasi Sistem Monitoring Jaringan Menggunakan Zabbix dan Web Application Firewall di PT. PLN (Persero) Transmisi Jawa Bagian Tengah. Bandung, e-Proceeding Of Applied Science ISSN:2442-5826.
- Kurniawan, R., 2016. Analisis Dan Implementasi Desain Jaringan Hotspot Berbasis Mikrotik Menggunakan Metode NDLC (Network Development Life Cycle) Pada Bpu Bagas Raya Lubuklinggau. Jurnal Ilmiah Betrik, Volume Vol.7 No.1 April 2016.
- Simargolang, M. Y., Widarma, A. & Irawan, M. D., 2021. Jaringan Komputer. Medan: Yayasan Kita Menulis.
- Syani, M. & Saputro, B., 2021. Implementasi Remote Monitoring Pada Virtual Private Server Berbasis Telegram Bot API (Studi Kasus : Politeknik TEDC Bandung). Jurnal Sistem Komputer dan Kecerdasan Buatan, Volume Vol.IV No.2.